# **Website and Code Example Package**

### **WEBSITE**

The book has a website useful for instructors and students.

http://www.sofpower.com/java

The site offers a complete code example package for downloading, deployed applets, automatic Java API search, FAQs, information updates, resources, useful links, and an errata.

Free for instructors, in a protected area on the site, are hands-on experiments, sample syllabus, homework instructions, and solutions to selected problems. Instructors please contact Brooks/Cole (Editor: Kallie.Swanson@brookscole.com) for access information.

Lecture notes for all 13 chapters, in PDF format ready for classroom use, are available from the website also.

### **EXAMPLE PACKAGE**

All examples in this book, and a few more, are contained in a code example package<sup>1</sup> The entire package can be downloaded from the website in one compressed file:

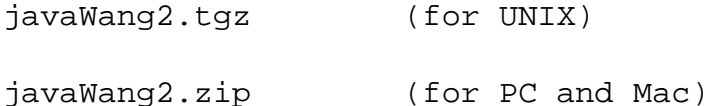

The package contains the following files and directories

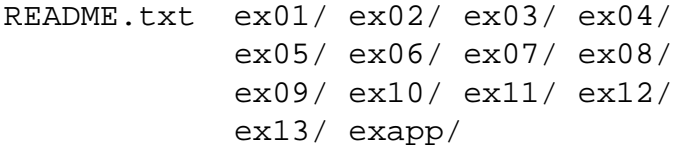

corresponding to the chapters in the book.

To use these examples you need to set up your Java environment first. Simply download the lastest release of SDK from the website:

http://java.sun.com/j2se

or from your computer vendor and install it following instructions.

 $<sup>1</sup>$ This code example package is distributed under license from SOFPOWER. The code example package is for the</sup> personal use of purchasers of the book. Any other use, copying, or resale is prohibited.

# **USAGE INSTRUCTIONS (UNIX)**

Download the file javaWang2.tgz from the website into a destination directory, say \$home, on your UNIX machine. Then unpack the file by:

```
cd $home
gunzip javaWang2.tgz
```
to make it into the javaWang2.tar file. Then do

```
tar xvf javaWang2.tar
```
to install the examples in the directory \$home/javaWang2. You may now remove the .tar file if you wish.

Now you need to set the CLASSPATH environment variable by adding two lines to your shell start-up file (.login). First add these two lines

```
set loc = $home/javaWang2
set wp = $loc/ex06:javaWang2/ex08:
   $loc/ex04/textline:$loc/ex07/ticapplet:
   $loc/ex10/client:$loc/ex10/socket
```
Then add the third line

setenv CLASSPATH '.:'\$wp

if your .login file does not have a previous setting for CLASSPATH; or the second line

```
setenv CLASSPATH "$CLASSPATH":$wp
```
if your .login file already has a previous setting for CLASSPATH. Now you should issue the Shell-level command:

**source** \$HOME/.login

to read in the CLASSPATH setting (or login again). You can check the CLASSPATH setting by typing the Shell command:

**echo** \$CLASSPATH

Now you are ready to compile and run the code examples.

# **USAGE INSTRUCTIONS (PC)**

Download the file jvW2.zip from the website and unpack with your WinZip tool and place the unzipped files in the  $C:\{\text{older for example. And this will give you } C:\{\text{row with all the example}\}$ files in it. You may now delete javaWang2.zip if you wish.

Now, you need to modify your environment variable CLASSPATH. This is done differently in Windows 95/98/ME and Windows NT/2000/XP.

#### **Setting** CLASSPATH **in Windows 95/98/ME**

For Windows 95/98/ME, you set CLASSPATH by modifying your AUTOEXEC.BAT file. If your AUTOEXEC.BAT file does not have a previous setting for CLASSPATH add the single line:

```
SET CLASSPATH= :C:\iota\vee\dots\circ C:\iota\vee\dots\circ C:\iota\veC:\jvW2\ex04\textline;C:\jvW2\ex07\ticapplet;
            C:\jvW2\ex10\client;C:\jvW2\ex10\socket
```
to the AUTOEXEC.BAT file using the Notepad tool, for example. Make sure the line has a line terminator at the end.

If your AUTOEXEC.BAT already has a setting for CLASSPATH, then simply add the above value to the end of the existing CLASSPATH.

Now, at the DOS prompt, issue the command:

### C:\> **autoexec**

to read in the CLASSPATH setting. You can display the setting by giving the DOS command

C:\> **echo** %CLASSPATH%

#### **Setting** CLASSPATH **in Windows NT/2000/XP**

For Windows NT/2000/XP, you set CLASSPATH through the control panel. Open the control panel and select

System --> Advanced --> Environment Variables

After CLASSPATH is set, you are ready to compile and run the code examples.